# ATR 72-500

# 15 - Système De Commande De Pilotage Automatique

L'**AFCS** représente le système de commande de pilotage automatique. L'**AFCS** de l'ATR est composé de:

- Un pilote automatique (**AP**) avec amortisseur de lacet (**YD**)
- Un directeur de vol (**FD**)
- Une alerte d'altitude

L'AFCS est commandé par les pilotes par un panneau de commande et le panneau annonciateur. Le panneau annonciateur est appelé unité de visualisation consultative, **ADU** et indique les modes actuellement choisis. Ces modes peuvent être choisis sur le panneau de commande. Un ordinateur traite l'attitude de l'avion et les informations de navigation, et les modes choisis de sorte que l'avion suive réellement le plan de vol désiré.

Le directeur de vol indique le plan de vol à suivre sur le **EADI** en accordant des modes choisis, tandis que le pilote automatique dirige les déclencheurs de sorte que le plan de vol choisi soit suivi automatiquement. L'alerte d'altitude crée des alarmes visuelles et sonores à l'approche de l'altitude choisie. La lumière ambre de l'alerte d'altitude située sur l'altimètre s'allume quand l'avion est dans une fourchette comprise entre +/- 1,000 jusqu'à +/- 250 pieds de l'altitude choisie.

Chaque fois que l'avion entre dans la zone, un « C chord » est audible.

## 15.1.1 Commandes

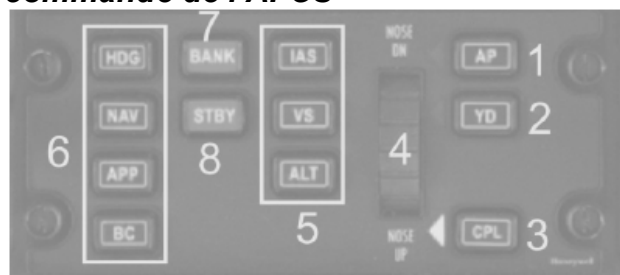

## *15.1.1.1 Panneau de commande de l'AFCS*

### 1. **Bouton-poussoir du pilote automatique AP**

La 1ere pression du bouton-poussoir du pilote automatique active une le pilote automatique et l'amortisseur de lacet.

La deuxième pression du bouton-poussoir du pilote automatique, désengage le pilote automatique seulement ! Noter que l'activation du bouton **STBY** de l'équilibreur désengage le pilote automatique

### 2. **Bouton-poussoir de l'amortisseur de lacet**

L'appui sur le bouton-poussoir d'amortisseur de lacet engage l'amortisseur de lacet.

L'appui sur le bouton-poussoir d'amortisseur de lacet une deuxième fois, désengage l'amortisseur de lacet

### 3. **bouton-poussoir CPL**

Permet le choix du panneau (commandant de bord ou co-pilote) couplé à l'ordinateur **AP/FD**. Le choix par défaut après le démarrage est celui du Commandant de Bord

### 4. **Roue de réglage**

Tourner la roue pour ajuster la vitesse verticale **VS** ou pour slectionner la vitesse air indiquée **IAS**.

La roue n'est pas active en mode **GS, ALT SEL CAPTURE, ALT HOLD**.

Le bouton gauche de la souris diminue la valeur

Le bouton droit de la souris augmente la valeur.

L'utilisation de la molette de la souris est aussi possible – placer le curseur de la souris juste au-dessus de la roue et ajuster les valeurs à l'aide de la molette.

#### 5. **Boutons-poussoirs des modes verticaux**

Sélectionne le mode vertical. Choix possibles: **IAS HOLD, VS HOLD** and **ALT HOLD**

#### 6. **Boutons-poussoirs des modes latéraux**

Sélectionne le mode latéral. Choix possibles: **HDG SEL, NAV, APP, BC**

#### 7. **Bouton-poussoir BANK**

Permet le choix des limites pour le mode **HDG SEL** seulement. Normalement la limite haute d'angle (**27°**) est sélectionnée – Appuyer sur le bouton-poussoir **BANK** to basculer entre la limite basse d'angle (15°) et limite haute d'angle.

#### 8. **Bouton-poussoir STBY**

Décommande tous les modes du FD (armés et modes actifs). Quand AP est en actif, ramène aux modes de base.

## *15.1.1.2 ADU*

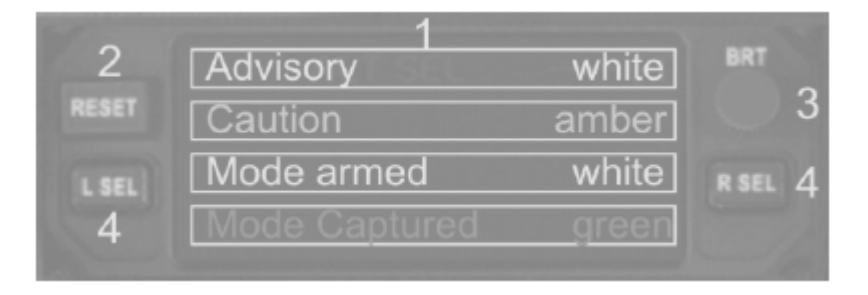

### 1. **Affichage**

La première ligne affiche des bulletins de renseignement en lettres blanches La deuxième ligne affiche des messages d'attention en lettres ambre La troisième ligne affiche des modes armés en lettres blanches La quatrième ligne affiche des modes en lettres vertes

#### 2. **Bouton-poussoir RESET**

Ce bouton est utilisé pour supprimer un message d'attention ou pour confirmer un choix automatique de l'**AFCS**

3. **BRT knob** Ajuste l'éclat de l'**ADU**

4 **Bouton-poussoir**. **L-SEL et R-SEL** Utilisé pour l'entretien seulement

## *15.1.1.3 Autopilot OFF light*

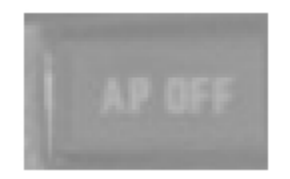

Le témoin **OFF** du pilote automatique est allumé et le **CCAS** est activé quand le pilote automatique est désengagé.

*15.1.1.4 Commutateur de barre du directeur de vol*

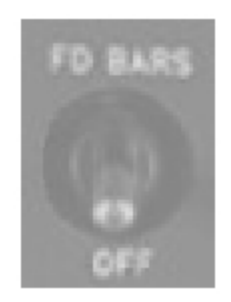

Met en fonction ou arrête la barre du directeur de vol.

# *15.1.1.5 Bouton poussoir TOGA*

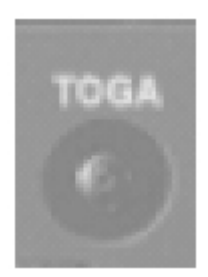

Le bouton-poussoir **TO/GA** est situé sur le panneau de commande de moteur dans le coin inférieur gauche.

Quand le bouton poussoir **TO/GA** est pressé, le mode **GA** est sélectionné. Tous les autres modes du directeur de vol sont mis hors tension, le pilote automatique est désengagé et le directeur de vol commande:

• Latéralement: Maintien du cap (cap suivi au moment de l'enclenchement du mode **GA**)

• Verticalement: prédétermine l'attitude minimum sécurité (fonction volets)

Pour sortir du mode **GA** appuyer sur le bouton poussoir **STBY**, ou choisir un nouveau mode vertical, ou engager le pilote automatique.

# *15.1.1.6 Indication de guidage*

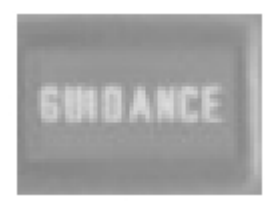

Allumé ambre si les conditions CAT II sont perdues ou si une déviation excessive est détectée.

# 15.1.2 Opérations

# *15.1.2.1 Amortisseur de lacet*

L'amortisseur permet l'atténuation de lacet et la coordination de virage. Pour activer l'amortisseur de lacet appuyer sur le bouton de **YD** – Une flèche blanche indique que l'amortisseur de lacet est en actif. *Notification : Il n'est pas possible de simuler l'amortisseur de lacet correctement dans des limitations de Flight Simulator. Ne pas utiliser le gouvernail de direction quand l'amortisseur de lacet est activé. S'assurer que l'amortisseur de lacet est désactivé pour voler manuellement.*

# *15.1.2.2 Pilote automatique*

Dès que le pilote automatique est engagé, l'avion suit le plan de vol sélectionné par les modes latéraux et verticaux du pilote automatique. Quand le pilote automatique est engagé et qu'aucun mode vertical n'est sélectionné, le pilote automatique maintient l'assiette courante – c'est le mode vertical de base.

L'enclenchement sans mode latéral sélectionné engage le mode latéral de base : L'assiette et le cap sont maintenus stables quand le pilote automatique est engagé.

Enclenchement avec mode latéral ou vertical armé: Le pilote automatique maintiendra les modes de base jusqu'à ce que les modes sélectionnés et armés soient engagés.

Enclenchement avec les modes verticaux ou latéraux du directeur de vol actifs : le pilote automatique volera aux zéro des barres du **FD**.

Le pilote automatique peut être désengagé par:

- Appui sur le "bouton principal du pilote automatique" - vérifiez vos assignations de touches de Flight simulator– « **Z** » est par défaut.

- Pression du bouton de pilote automatique, AP sur le panneau de commande de **l'AFCS** (s'il était actif)

- Appui sur le bouton **YD** d'amortisseur de lacet sur le panneau de commande de **l'AFCS** (s'il était actif)

- bouton **TO/GA**

Le pilote automatique annonce le désengagement par des avertissements auditifs et visuels: visuel : La flèche blanche à côté du bouton **AP** s'éteint, la lampe **AP OFF** s'allume en rouge Auditif : la charge de la cavalerie retentit.

# *15.1.2.3 Directeur de vol*

Le directeur de vol aide à suivre un plan de vol choisi. Des modes verticaux et latéraux peuvent être choisis et deux barres (une barre verticale pour le mode horizontal et une barre horizontale pour le mode vertical) indiquent où suivre le plan de vol choisi. Quand les barres sont centrées le plan de vol choisi est suivi. Au cas où aucun mode latéral ni vertical ne serait choisi aucune des barre n'est affichée. Mettre le commutateur principal du **FD** sur **OFF** supprime les deux barres.

Modes disponibles (voir les sections suivantes pour explications)

Latéral: **HDG NAV BC** Vertical: **ALT SEL ALT VS IAS**

Commun: **APP** (guidage latéral et vertical)

Mode **GA**

Certains modes doivent être armés avant de d'être activés. Leur phase active est divisée en une phase d'acquisition qui est suivie d'une phase de maintien de route.

Les modes sont sélectionnés et désélectionnés en appuyant sur le bouton associé sur le panneau de commande de l'**AFCS**. Les exceptions sont le mode **ALT SEL** qui est armé automatiquement et le mode

**GA** qui est activé en appuyant sur le bouton poussoir **TO/GA**. Le mode **GA** peut être désengagé en appuyant sur le bouton poussoir **STBY**, en choisissant un nouveau mode vertical ou en engageant le pilote automatique.

Il est possible d'activer un mode latéral et deux modes verticaux simultanément. Le premier mode vertical qui réunit les conditions d'acquisition devient actif et le second demeure armé.

# *15.1.2.4 Modes verticaux*

Quatre modes verticaux sont disponibles:

- Mode sélection d'altitude
- Mode maintien d'altitude
- Mode vitesse verticale
- Mode vitesse air indiquée

## **Mode sélection d'altitude**

Ce mode est automatiquement armé quand l'avion est en montée ou en descente vers l'altitude choisie. Le mode sélection d'altitude se fractionne en trois phases:

• Phase **ARM**

Elle est indiquée par un message **ALT** en blanc sur l'**ADU**. L'altitude choisie est affichée à la première ligne de l'**ADU** en lettres blanches.

Vitesse verticale, vitesse air indiquée ou mode de maintien de l'assiette peuvent être utilisés pour atteindre l'altitude choisie.

#### • Phase **CAPTURE**

Indiquée par un message **ALT**\* vert sur l'**ADU** pour cela, le mode **ALT SEL CAP** est activé et le mode vertical précédent est désengagé. L'ATR se stabilisera et se commutera automatiquement.

#### • Phase **HOLD**

Le mode **ALT SEL CAP** est déconnecté et le mode de maintien d'altitude est activé. Il annoncé par un **ALT** vert sur l'**EADI** et l'**ADU**.

L'activation du mode de pente d'atterrissage, **GS** pendant l'une des phases mentionnées désactivera le mode altitude et le mode **GS** sera activé.

## **Mode maintien d'altitude**

L'activation du mode **ALT HOLD** en appuyant sur le bouton poussoir **ALT** désactive tous les modes verticaux actifs du directeur de vol **FD**.

L'altitude à l'enclenchement sera maintenue et le mode de maintien d'altitude est indiqué par un **ALT** vert sur l'**EADI** et l'**ADU**.

Tous les modes verticaux armés du **FD** sont permis mais une activation de **GS** désactivera le mode **ALT HOLD**.

## **Mode de vitesse verticale**

L'appui sur le bouton de vitesse verticale **VS**, sélectionne le mode de vitesse verticale et la vitesse verticale affichée à l'enclenchement sera maintenue. Un « **VS + x,xxx ft** » vert indique que le mode VS et la vitesse verticale sélectionnée sont actifs. Utiliser la roulette de réglage pour choisir la vitesse verticale le bouton gauche de la souris augmente la valeur, le bouton droit de la souris la diminue. Si la commande automatique des gaz (Autothrottle) est enclenchée, la vitesse verticale choisie sera maintenue dans toutes les circonstances. Surveillez ainsi votre vitesse pour éviter tous les décrochages.

## **Mode de maintien de la vitesse air indiquée**

La sélection du mode de maintien de la vitesse air indiquée se fait par appui sur la bouton **IAS** sur le panneau de contrôle AFCS.

Désactive tous les modes verticaux du **FD** et est indiqué par un message **IAS** vert sur l'**ADU** et l'**EADI**. Utiliser la roulette de réglage semblable à celle du mode VS pour sélectionner la vitesse air.

Se rappeler que la vitesse air est contrôlée par la roulette seulement! De mauvais réglages de puissances peuvent conduire à des montées ou des descentes incontrôlées.

# *15.1.2.5 Lateral Modes*

Trois modes latéraux sont disponibles :

- Mode de sélection de cap
- Mode de navigation
- Mode de maintien arrière d'ILS

# **Mode de sélection de cap**

Un **HDG** vert sur l'**ADU** et l'**EADI** indique le mode **HDG** est activé. L'activation du mode **HDG** désactive tout autre mode latéral du **FD**. Le pointeur de cap et le compteur numérique sur l'**EHSI** indiquent le cap choisi. Pour choisir un autre cap tourner le bouton de cap.

Le choix de virages de plus de 180°, amèneront le système à commander un virage aussi court que possible. Il est possible de sélectionner au maximum deux angles d'inclinaisons différentes pour le mode **HDG**. Normalement l'angle d'inclinaison maximum de 27° est choisi (limite supérieure d'angle d'inclinaison). En appuyant sur le bouton **BANK** l'angle maximum d'inclinaison est basculé vers l'angle bas d'inclinaison (15°). Appuyer à nouveau sur le bouton BANK pour revenir à l'angle maximum d'inclinaison. Le mode actif est indiqué par **HDG SEL LO** pour l'angle bas de mode d'inclinaison et par **HDG SEL HI** pour le mode d'angle maximum d'inclinaison.

## **Mode de navigation**

Appuyer sur le bouton **NAV** pour activer le mode de navigation. Le guidage latéral est armé pour suivre la source de navigation affichée sur l'**EHSI**. Si c'est un **VOR** qui est utilisé, **VOR ARM** est activé, si c'est un **ILS**, **LOC ARM** est activé.

Mode de navigation **VOR**

**VOR ARM** est affiché sur l'**ADU** et l'**EADI** par un « **VOR »** en blanc. Les modes **HDG SEL** et **HDG HOLD** peuvent être utilisés pour se diriger vers la source de navigation. A l'enclenchement, le mode précédent est désactivé. Le suivi de **VOR** est affiché sur l'**ADU** et l'**EADI** par un « **VOR »** vert. Pendant les cinq premières secondes du suivi du mode armé un cadre blanc entoure le message sur l'**EADI** et l'**ADU**. Le suivi de **VOR** est affiché par un « **VOR** » vert.

Mode de navigation **LOC**

Le mode **LOC** fonctionne comme le mode **VOR ARM**.

# **Mode de maintien arrière d'ILS**

Le mode de maintien arrière d'**ILS** est semblable au vol d'approche de localiseur **ILS**. Le suivi de la pente de descente est automatiquement désactivé.

- Afficher le pointeur sur le EHSI pour éditer la pente d'arrivée
- Afficher le pointeur de cap sur le EHSI pour que le cap désiré intercepte la pente

## *15.1.2.6 Modes Communs*

## **Mode d'approche ILS**

Appuyer sur le bouton **APP** pour activer le mode d'approche. Le mode d'approche se divise en modes **LOC** et **GS**. Les deux modes sont armés en appuyant sur le bouton. Ceci est indiqué par un **LOC** blanc et un **GS** blanc sur l'**ADU** et l'**EADI**. Quand les modes **LOC** ou **GS** sont activés chacun désactive tout autre mode latéral (mode **LOC**) ou vertical (mode **GS**) actifs.

Le suivi de mode est indiqué par un « **LOC/GS** » vert et les modes actifs par un **LOC/GS** vert.

# **Mode GA (FD seulement)**

L'appui sur le bouton **TO/GA** active le mode **GA**. Ce mode est un mode du directeur de vol (**FD**) seulement et le pilote automatique est activé quand le bouton **TO/GA** est pressé. Un **GA** vert sur l'**EADI** et l'**ADU** indique que le mode **GA** est actif.